Videocitofoni 2 fili Serie DMC

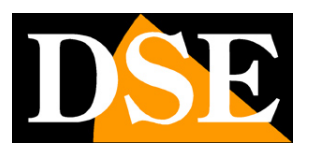

**Pagina**:1

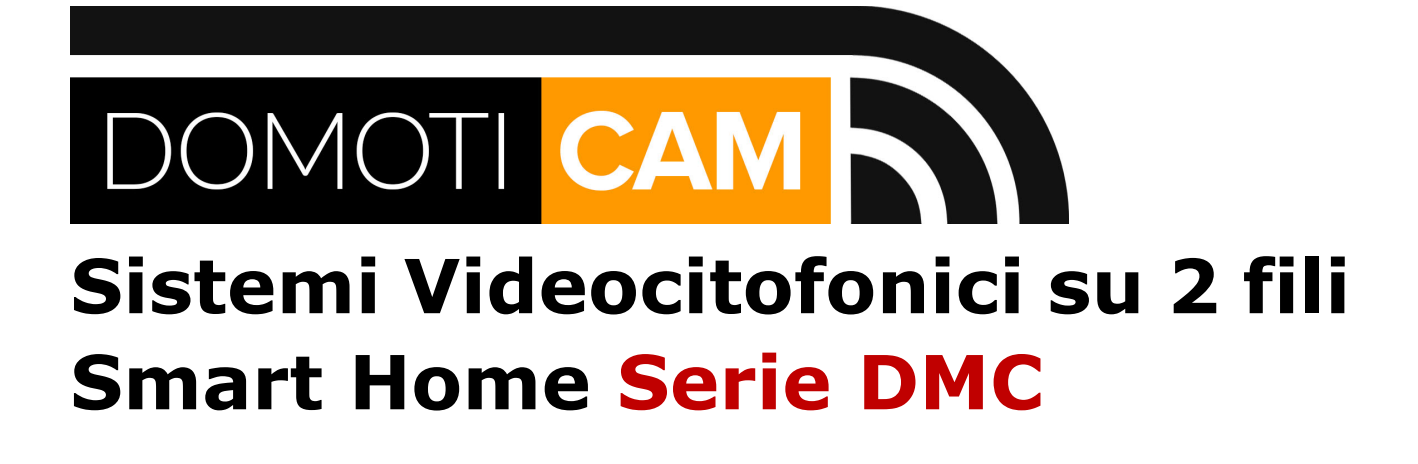

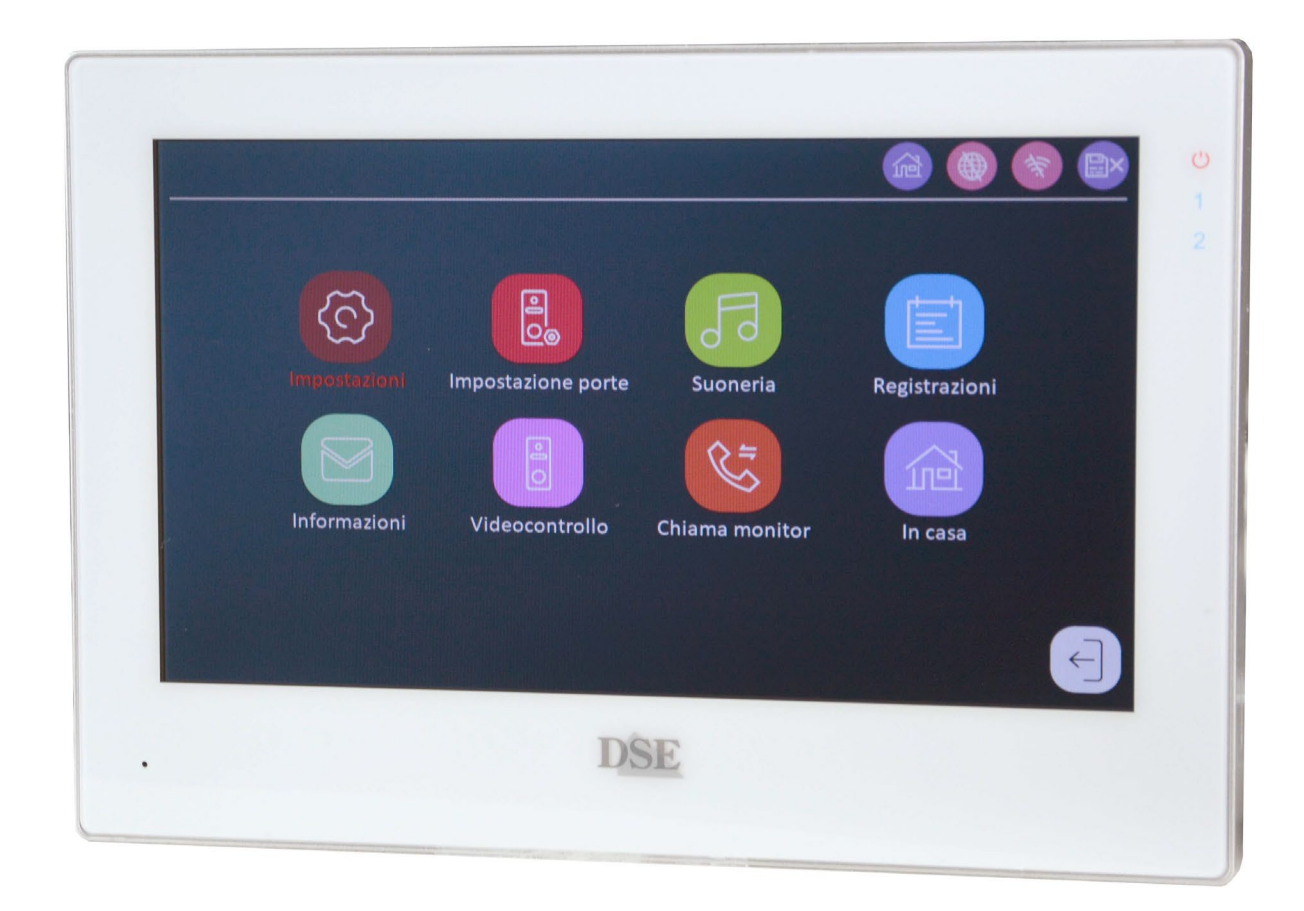

## Manuale di installazione

Come installare i videocitofoni su due fili

Videocitofoni 2 fili Serie DMC

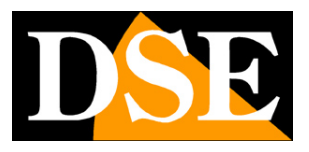

**Pagina**:2

## **Cosa hai acquistato**

Questi sistemi videocitofonici su due fili sono la soluzione ideale per le abitazioni singole da 1 a 4 interni indipendenti. Possono gestire fino a 6 monitor/citofono per ognuno dei 4 interni (famiglie), e fino a 4 tastiere di comando generali. Monitor e pulsantiere si collegano con soli 2 fili, che conducono sia i dati che l'alimentazione e questo rende l'installazione assai più semplice rispetto ai sistemi videocitofonici tradizionali.

Questi videocitofoni fanno parte della nostra gamma Smart-Home che comprende molti altri dispositivi destinati all'automazione della casa. Basta collegare uno dei monitor alla tua rete WiFi e poi controllare il tuo citofono con l'app per domotica Smart Life, anche attraverso Internet. Con l'app Smart Life controlli anche i nostri telecomandi e le nostre telecamere domotiche di questa serie DM che ti consentono di realizzare la tua casa intelligente.

Questo manuale ti spiega come installare i videocitofoni a 2 fili Serie DMC dal punto di vista dell'installazione hardware. Per la configurazione fai riferimento al manuale di configurazione.

#### **ATTENZIONE: COLLEGARE UN DISPOSITIVO PER VOLTA, MAI TUTTI INSIEME**

Sebbene si autoconfigurino, questi sistemi sono una rete IP dove ogni elemento ha in suo indirizzo di rete. Per questo motivo, alla prima installazione, E' NECESSARIO METTERE IN FUNZIONE UN COMPONENTE ALLA VOLTA in modo che il sistema possa assegnare l'indirizzo IP di ogni elemento senza creare conflitti.

E' bene **collegare al bus inizialmente un monitor principale** che assumerà automaticamente: Piano 1 / ID dispositivo 1, **poi, uno ad uno, tutti gli altri monitor** che assumeranno automaticamente Piano 1 / ID dispositivo 2..3 etc.. In un secondo momento potrai assegnare i monitor ad altri Piani (famiglie) 2,3,4 nel menu di configurazione del monitor. **Per ultime vanno collegate le pulsantiere**, una per una, iniziando da quella che vorrai indicare come Porta 1

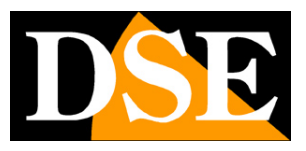

**Pagina**:3

## **Componenti dell'impianto**

I sistemi videocitofonici Serie DMC si compongono di diversi elementi che puoi acquistare in base alle tue esigenze

#### **MONITOR INTERNI**

Sono i dispositivi da installare all'interno dell'abitazione per vedere chi sta suonando al citofono, parlare in viva voce e aprire la porta. Il sistema può gestire fino a 6 monitor per ognuno dei 4 interni (piani/famiglie). Puoi abbinare facilmente un monitor al suo giusto numero di interno (piano) agendo nelle impostazioni del monitor con i pulsanti a schermo. Se vuoi poter gestire il tuo impianto citofonico via app, anche via Internet, occorre collegare un monitor per ogni interno alla rete WiFi.

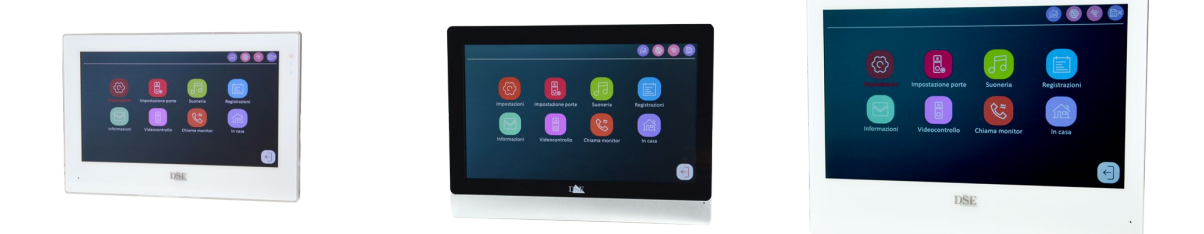

#### **PULSANTIERE**

Sono i dispositivi che si installano all'esterno dell'abitazione, vicino alla porta che devono aprire. Sono muniti di 1,2,3 o 4 pulsanti, a seconda del numero di interni che vuoi gestire, e di una telecamera. Dispongono anche dei dispositivi audio per il dialogo bidirezionale fra chi è alla porta e chi risponde dal monitor interno.

Il sistema può gestire fino a 4 pulsantiere e ciascuna pulsantiera può comandare fino a 2 serrature (una alimentata dalla pulsantiera e una da alimentare separatamente). Le pulsantiere assumono il numero di pulsantiera 1,2,3 e 4 automaticamente in base all'ordine in cui avviene il primo collegamento al sistema. Inoltre i pulsanti sono sempre abbinati agli interni (Piani/Famiglie) 1,2,3,4 in sequenza partendo dal basso.

Alcune pulsantiere hanno anche un lettore di IC badge per aprire le serrature collegate avvicinando il badge.

Videocitofoni 2 fili Serie DMC

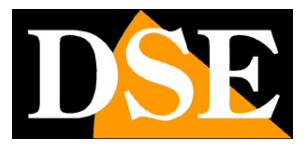

**Pagina**:4

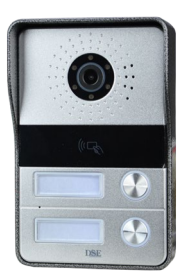

#### **TASTIERE**

Sono dispositivi esterni, come le pulsantiere, ma munite di un solo pulsante di chiamata, legato al Piano 1, e di una tastiera a codice. Ciascuna tastiera può comandare una serratura collegata (alimentata da tastiera).

Le tastiere hanno anche un lettore di IC badge per aprire la serratura collegata avvicinando il badge.

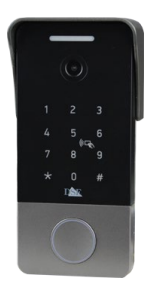

#### **IC BADGE**

Con ogni tastiera o pulsantiera munita di lettore di badge vengono forniti 5 IC badge apriporta. Ulteriori pezzi si possono acquistare a parte

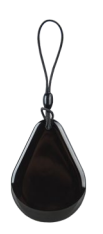

Videocitofoni 2 fili Serie DMC

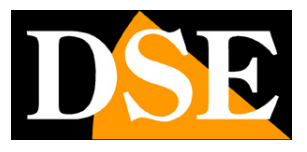

**Pagina**:5

# **Cablaggio del bus**

Tutti i componenti di un sistema videocitofonico Serie DMC si collegano mediante un doppino, ossia due soli cavi, che conducono sia i dati che l'alimentazione. Il doppino costituisce il cosiddetto BUS che collega fra loro tutti i dispositivi.

Puoi collegare i dispositivi sia in cascata, o in serie, sia a stella facendo più diramazioni. Vedremo meglio il collegamento del bus più avanti nel manuale.

Il cavo da usare per realizzare il BUS dipende dalla lunghezza del cavo o meglio dalla distanza del componente dall'alimentatore.

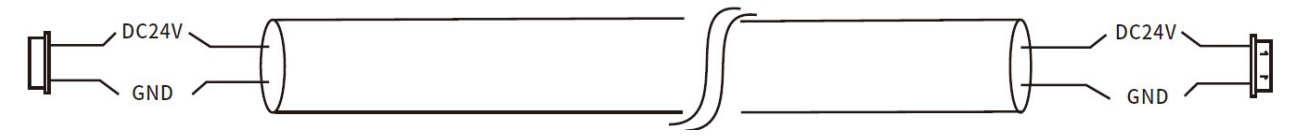

**2X0,55** mmq in rame puro fino a 50 metri **2x0,75** mmq in rame puro fino a 150 metri

Il cavo di rete UTP **CAT5 o CAT6** non è il più consigliato per realizzare il BUS, tuttavia si può utilizzare purchè sia in rame puro e con sezione per ogni conduttore di almeno 0,45 mmq. Si utilizza una sola coppia del cavo UTP, fra le 4 contenute nella guaina, e si può coprire in questo modo la distanza dall'alimentatore di circa 40 metri. Per aumentare questa distanza è possibile appaiare più coppie in modo da aumentare la sezione del rame.

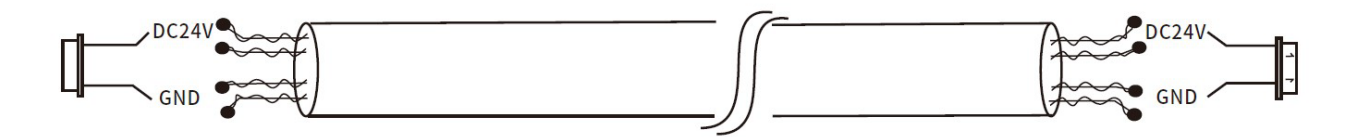

Per collegare questi dispositivi non devi utilizzare cavo sottili, sotto 0,5 mmq o cavi non in rame puro, perché introdurrebbero una elevata caduta di tensione e potrebbero non consentire il buon funzionamento dell'apparecchiatura collegata.

Videocitofoni 2 fili Serie DMC

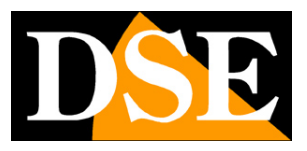

**Pagina**:6

## **Alimentazione del bus**

Tutti i dispositivi di questi sistemi videocitofonici si alimentano a 24VDC attraverso il doppino di collegamento (BUS).

Tutti i monitor sono corredati di un alimentatore 220VAC/24VDC da 3A che si collega al bus e fornirà alimentazione a tutti gli elementi del sistema che in questo modo non avranno bisogno di essere alimentati localmente.

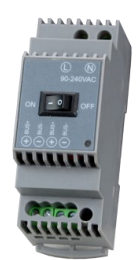

Puoi collegare l'alimentatore in qualsiasi punto del bus, ma idealmente, sarebbe conveniente collegarlo in una posizione più o meno centrale in modo da minimizzare la distanza fra l'alimentatore e il componente più lontano.

L'alimentatore dispone di due uscite a 24VDC (+/-), puoi usarle indifferentemente, una sola oppure entrambe per partire con due rami in due direzioni diverse, e puoi anche far partire due o più rami del bus dalla stessa uscita.

#### **COLLEGAMENTO DI PIU' ALIMENTATORI**

Un solo alimentatore è sufficiente per alimentare fino a 4 pulsantiere e 6 monitor. In un impianto videocitofonico, tuttavia, gli elementi che hanno di gran lunga il maggior assorbimento sono le elettroserrature alimentate, eventualmente collegate alle pulsantiere (DOOR 2). Se colleghi un'elettroserratura alimentata, un solo alimentatore sarà sufficiente per massimo un paio di monitor. Se colleghi troppi dispositivi per un solo alimentatore, il sintomo più frequente sarà il ravvio del sistema ogni volta che azioni l'elettroserratura alimentata. Quando un solo alimentatore non è sufficiente, nessun problema, ne puoi installare un secondo o anche di più, semplicemente collegandoli al bus in serie all'alimentatore principale.

Puoi installare gli alimentatori uno vicino all'altro, come nell'esempio qui sotto, oppure in punti diversi del bus.

Videocitofoni 2 fili Serie DMC

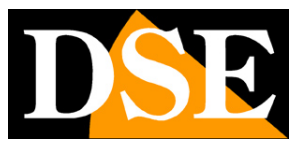

**Pagina**:7

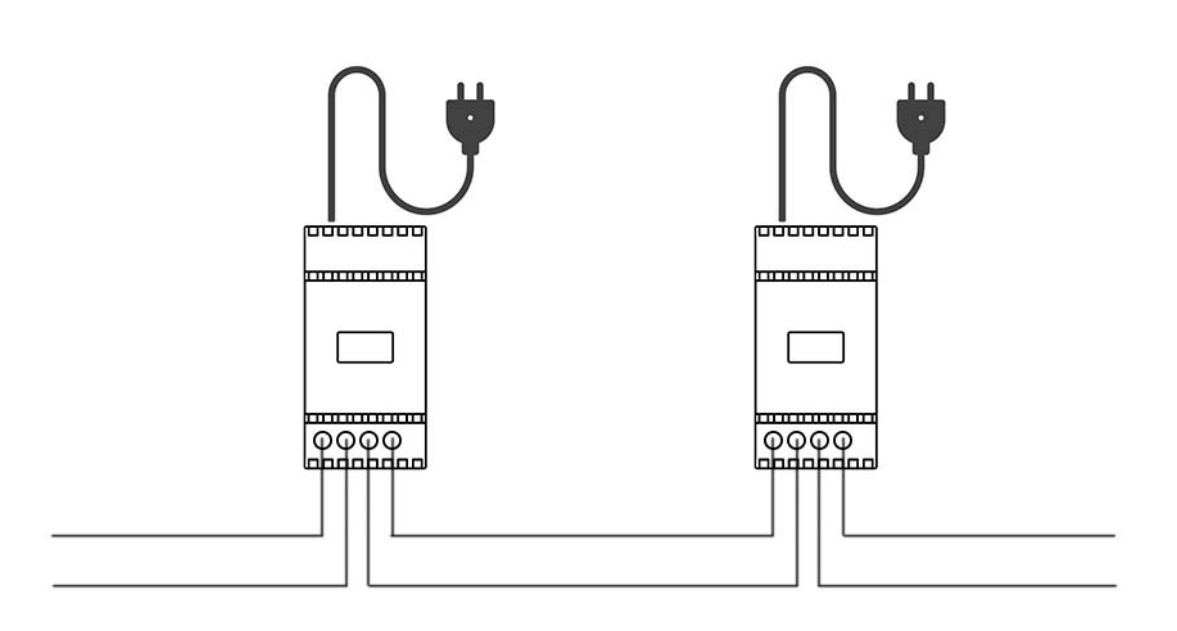

#### **NO POLARITA'**

Sebbene si alimentino a 24VDC i dispositivi NON richiedono di rispettare la polarità + e – per cui non occorre distinguere fra il cavo + e il cavo – del bus. Questo rende molto più semplice la realizzazione del cablaggio e impedisce errori di collegamento. I morsetti dell'alimentatore sono distinti dal segno + e dal segno -, ma solo per identificare i due morsetti da usare per ogni bus. In realtà puoi invertire il cablaggio senza problemi e puoi usare anche due cavi dello stesso colore per realizzare il bus.

Videocitofoni 2 fili Serie DMC

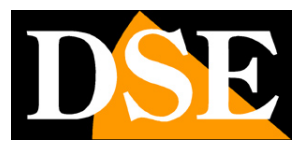

**Pagina**:8

## **Collegamento del bus**

Il doppino che unisce tutti gli elementi del sistema si chiama comunemente bus. Sei libero di realizzarlo come vuoi, a seconda di come ti risulta più conveniente per il passaggio dei cavi. Guarda questo esempio di connessione del bus.

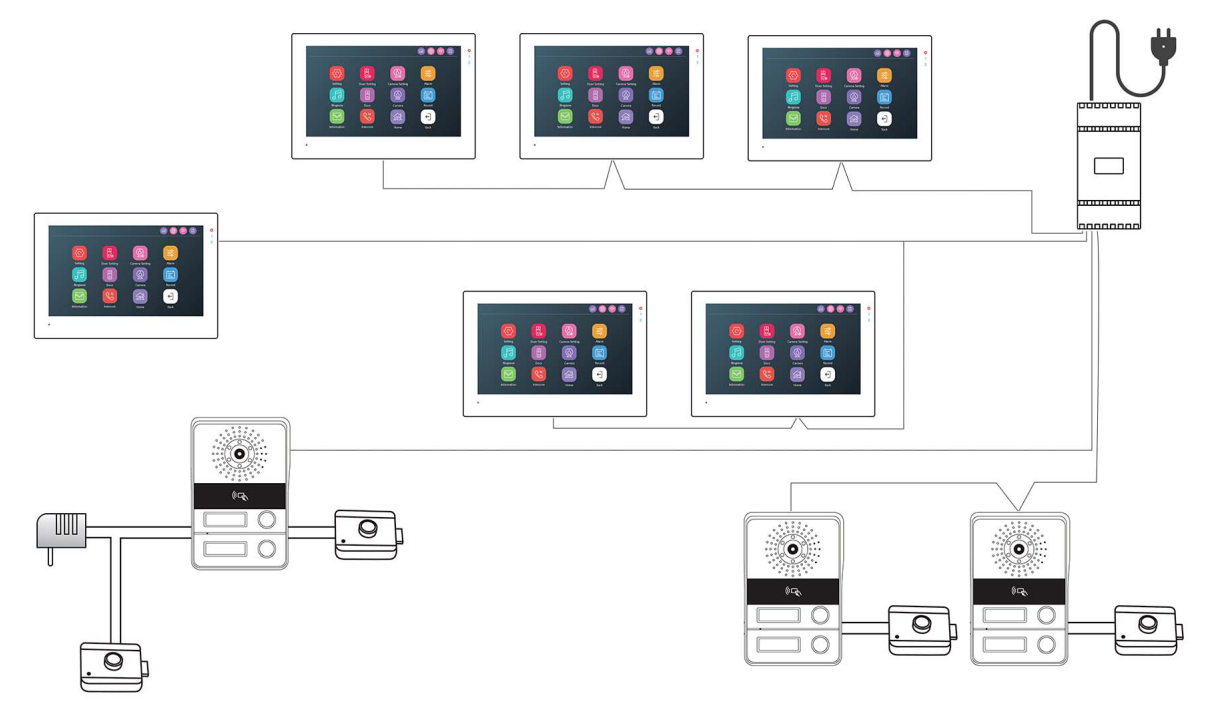

Puoi partire dall'alimentatore con un solo doppino, oppure realizzare diversi rami in più direzioni. Nell'esempio qui sopra si sono collegati 4 doppini all'uscita dell'alimentatore per procedere in direzioni diverse.

**COLLEGAMENTO IN SERIE** - Puoi collegare gli elementi dell'impianto (monitor e tastiere) in serie uno con l'altro, come nel caso dei 3 monitor in alto nella figura. Per agevolarti nel collegamento in serie i monitor sono muniti di due connettori per il bus (bus 0 e bus1) che puoi usare per ingresso e uscita. Puoi usare i due connettori, bus 0 e 1, indifferentemente, tanto sono collegati fra loro. Le pulsantiere hanno un solo connettore per il bus, ma puoi collegare in serie anche le pulsantiere, realizzando una connessione esterna. Nell'esempio, le due tastiere in basso sono collegate in serie.

**COLLEGAMENTO A STELLA** - Il bus non deve per forza essere un unico ramo che entra ed esce da tutti gli elementi del sistema, ma può anche venire ramificato, creando delle connessioni a stella. Come vedi nell'esempio, la prima connessione a stella è proprio nell'alimentatore, dal quale partono 4 rami. Guarda anche i 3 monitor nella parte centrale del nostro esempio. Il bus parte dall'alimentatore e termina nel monitor a sinistra. A metà strada è stata creata una ramificazione verso il basso per collegare due monitor in serie.

Videocitofoni 2 fili Serie DMC

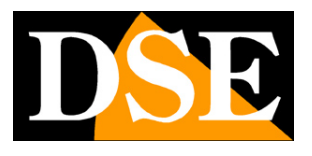

**Pagina**:9

**COLLEGAMENTO DELLE SERRATURE** – Le serrature apriporta, che non sono ovviamente di nostra fornitura, non si collegano al bus, ma alle pulsantiere o alle tastiere, che di norma si montano vicino alla porta. Tutte le pulsantiere dispongono di un connettore (LOCK2) per comandare con 2 fili una serratura a 12VDC che possono alimentare direttamente. Inoltre hanno un secondo connettore (LOCK1) per un'eventuale seconda serratura che andrà però alimentata con un alimentatore locale, come si vede nella terza pulsantiera più a sinistra del nostro esempio. LOCK2 sono quindi due morsetti a cui viene applicata la tensione 12VDC in caso di apertura, LOCK 1 è solamente un contatto, NO o NC.

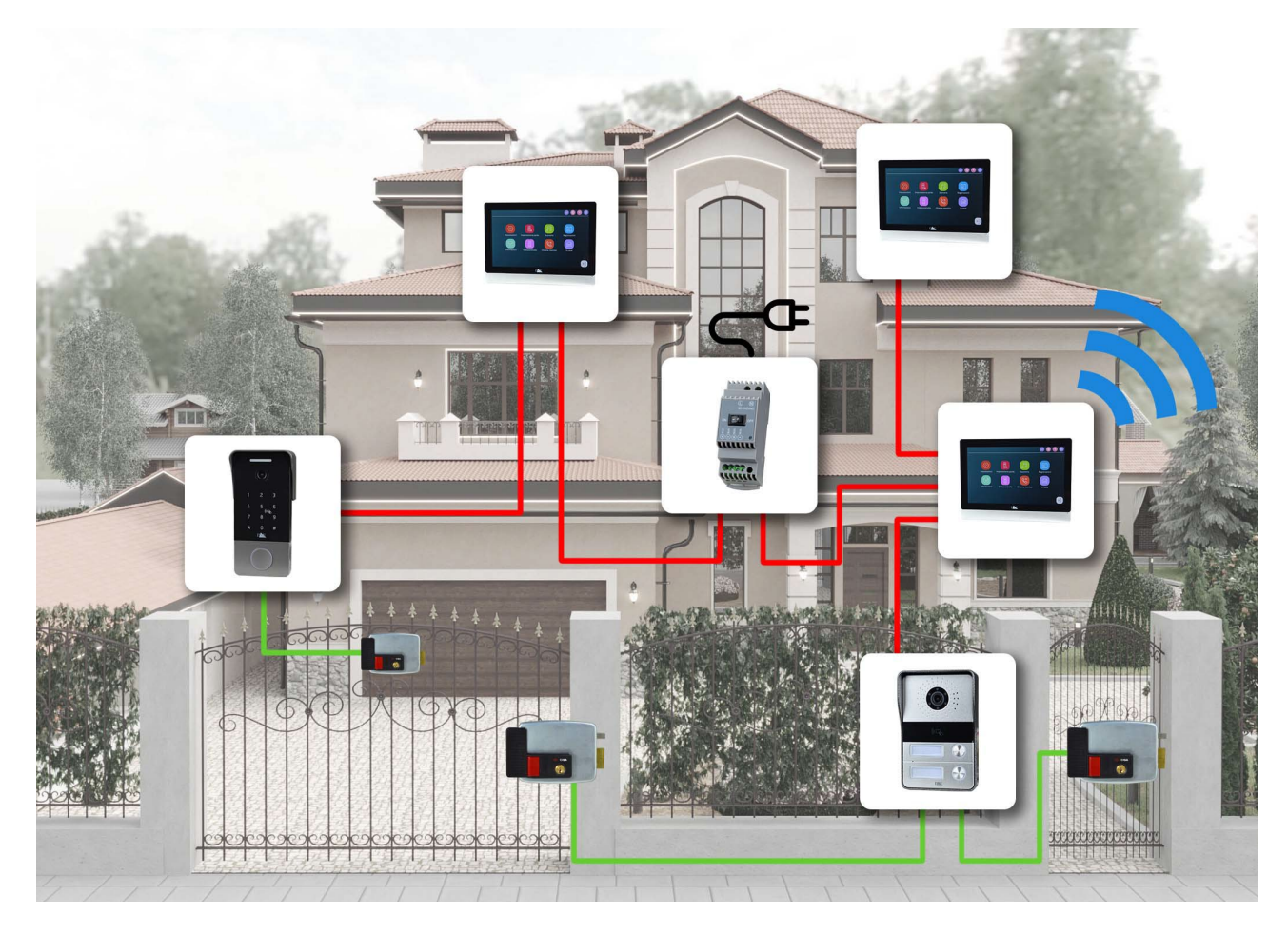

Videocitofoni 2 fili Serie DMC

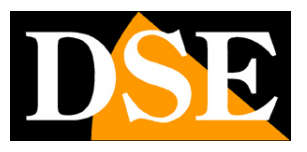

**Pagina**:10

## **Collegamento dei dispositivi**

Per collegare il bus ai singoli dispositivi: monitor, pulsantiere e tastiere si usa un cavetto di alimentazione che è fornito insieme ai dispositivi. Il cavetto ha un filo rosso e un filo nero, ma i dispositivi sono costruiti opportunamente per cui non occorre rispettare la polarità e puoi collegare i due cavi casualmente ai due fili del bus.

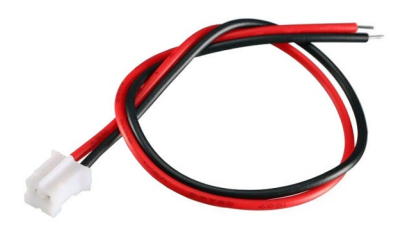

#### **ATTENZIONE: COLLEGARE UN DISPOSITIVO PER VOLTA, MAI TUTTI INSIEME**

Sebbene si autoconfigurino, questi sistemi sono una rete IP dove ogni elemento ha in suo indirizzo di rete. Per questo motivo, alla prima installazione, E' NECESSARIO METTERE IN FUNZIONE UN COMPONENTE ALLA VOLTA in modo che il sistema possa assegnare l'indirizzo IP di ogni elemento senza creare conflitti.

E' bene **collegare al bus inizialmente un monitor principale** che assumerà automaticamente: Piano 1 / ID dispositivo 1, **poi, uno ad uno, tutti gli altri monitor** che assumeranno automaticamente Piano 1 / ID dispositivo 2..3 etc.. In un secondo momento potrai assegnare i monitor ad altri Piani (famiglie) 2,3,4 nel menu di configurazione del monitor. Per ultime vanno collegate le pulsantiere, una per una, iniziando da quella che vorrai

indicare come Porta 1

Se per errore hai messo in funzione tutti gli elementi insieme, probabilmente il tuo impianto non funzionerà bene perché potrebbero essersi creati dei conflitti IP. Ti conviene allora effettuare un ripristino dei parametri di fabbrica nel menu dei monitor e un reset delle pulsantiere col pulsante di reset come spiegato più avanti nel manuale. Poi potrai nuovamente effettuare un'installazione corretta.

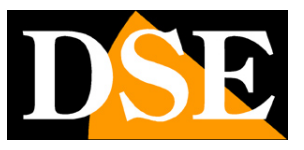

**Pagina**:11

## **Collegamento dei monitor**

Ogni monitor ha sul retro due connettori per il bus (7)

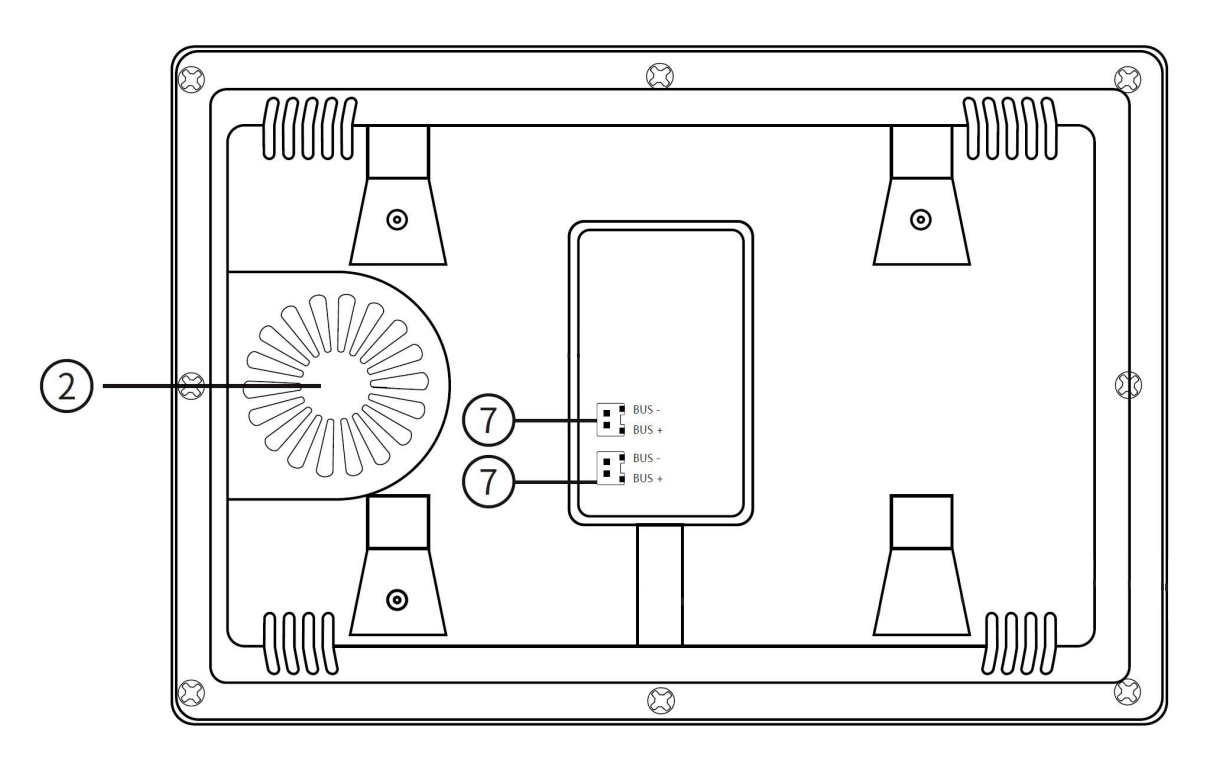

I due connettori sono internamente collegati fra loro, per cui non esiste alcuna differenza fra usare uno o l'altro. Vi sono 2 connettori per rendere più facile il collegamento di un secondo monitor a valle, senza dover predisporre un morsetto esterno.

Il monitor si monta a parete, fissando prima al muro la base di montaggio B con i tasselli A, poi collegando il bus al monitor C che viene infine agganciato alla base.

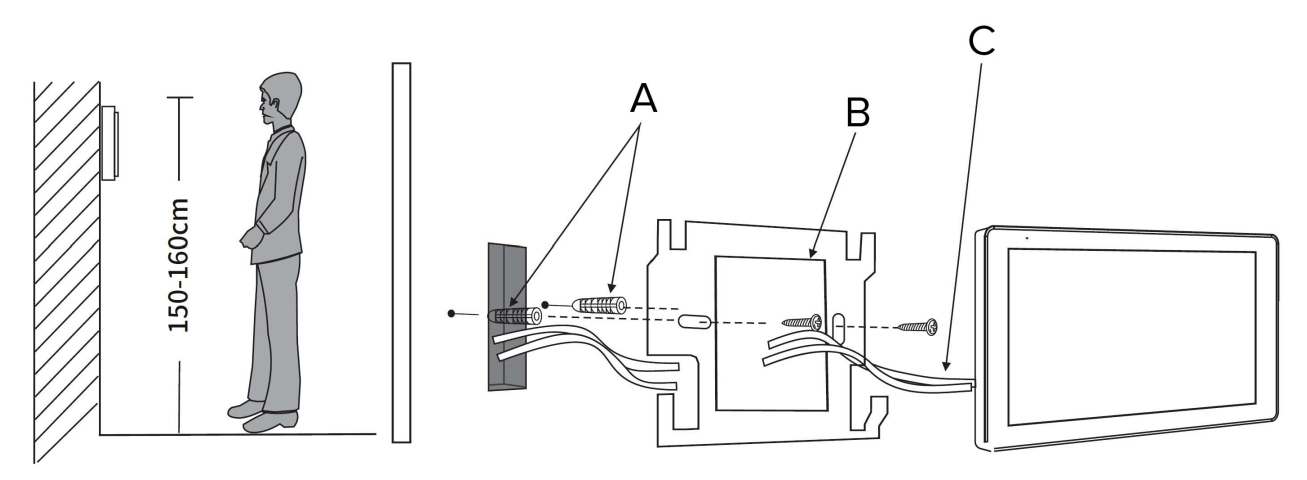

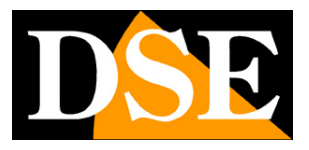

**Pagina**:12

## **Collegamento WiFi a router**

Se vuoi poter controllare il tuo videocitofono da cellulare devi collegare il monitor principale (ID dispositivo 1) di ogni piano (famiglia) al tuo router per Internet. Questo collegamento si effettua via WiFi, senza fili.

Prima di decidere dove sistemare i monitor di un piano (famiglia) verifica che il monitor principale riceva un buon segnale wifi dal router.

Puoi collegare il monitor principale del piano al wifi nel menu di configurazione, sezione Rete, come spiegato nel manuale di configurazione. Dopo che avrai collegato il monitor al wifi potrai caricarlo nell'app Tuya SmartLife come spiegato nel manuale dell'app.

Videocitofoni 2 fili Serie DMC

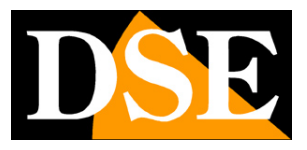

**Pagina**:13

## **Collegamento pulsantiere**

La pulsantiere è composta da 2 elementi: la pulsantiera e un guscio di montaggio. Si procede prima a fissare il guscio alla parete e poi a collegare la tastiera ed agganciarla nel guscio. **NOTA**: Non collegare subito le tastiere tutte insieme. Devi alimentarle inizialmente una per volta in modo che si indirizzino correttamente.

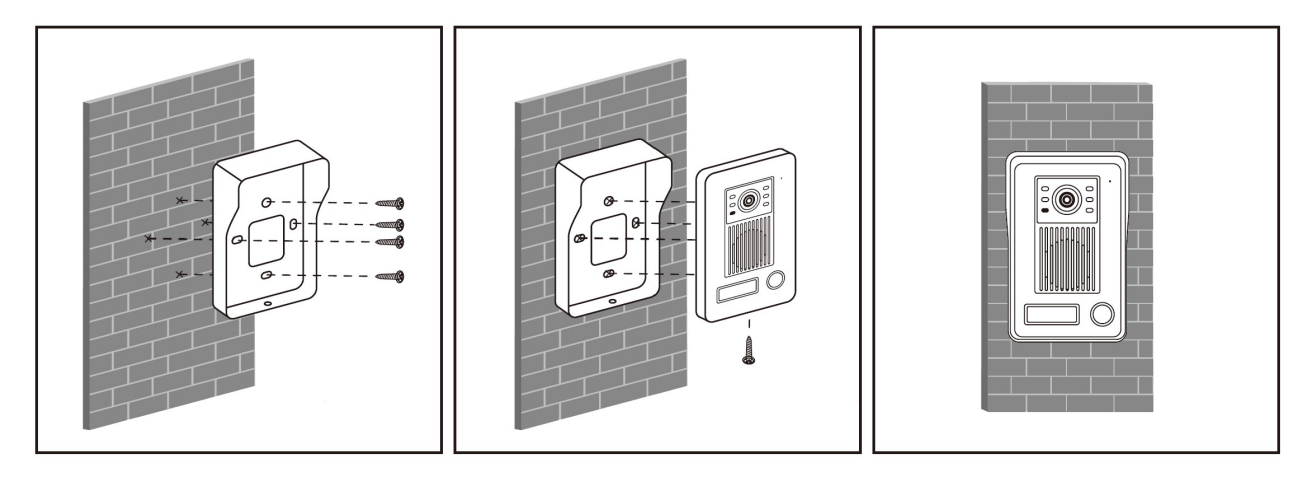

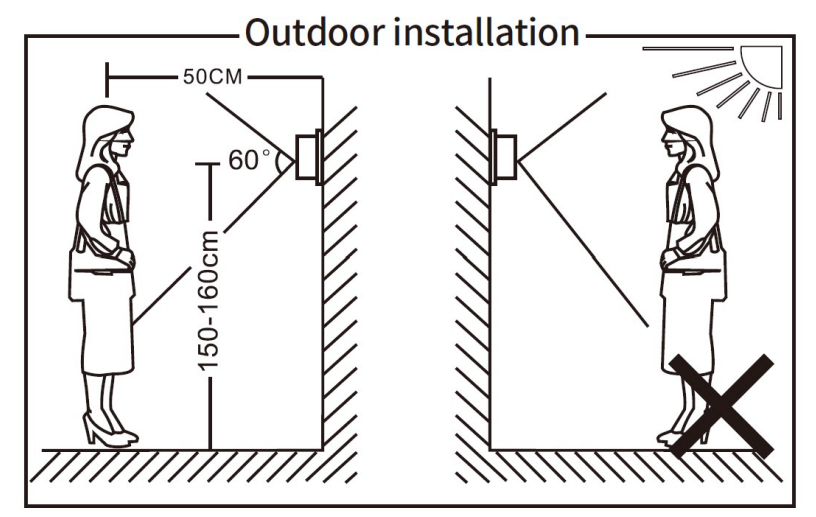

Ogni pulsantiera ha un connettore a due posti per il bus, che si collega come appena visto per i monitor, e due connettori a 4 posti per comandare due serrature elettroniche, una alimentata direttamente della pulsantiera (LOCK2) e una da alimentare a parte (LOCK1).

#### **COLLEGAMENTO SERRATURA 12VDC ALIMENTATA DALLA PULSANTIERA (LOCK2)**

Videocitofoni 2 fili Serie DMC

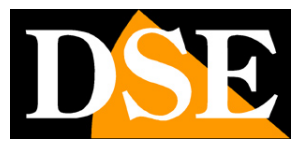

**Pagina**:14

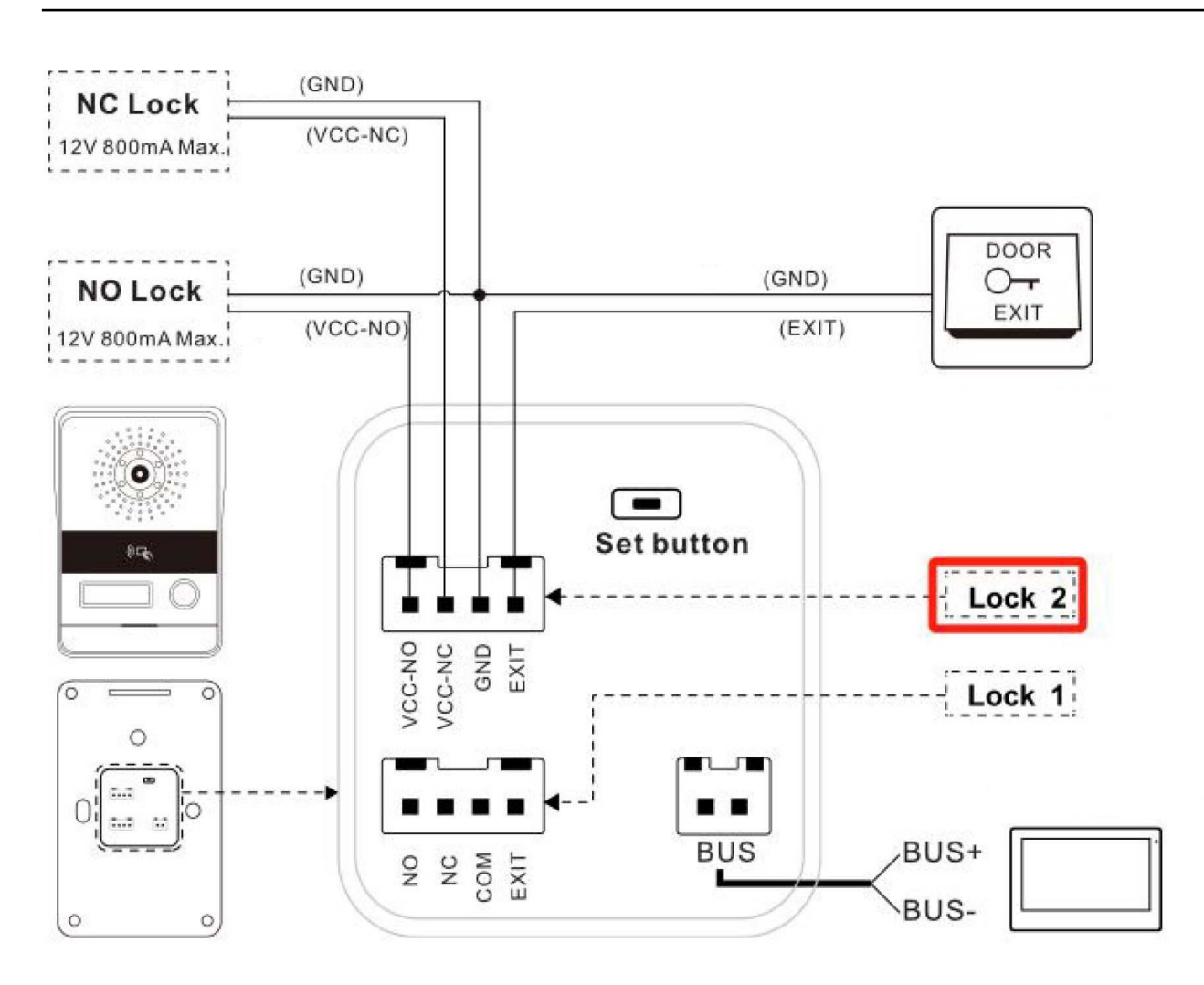

Se la tua serratura si alimenta a 12VDC puoi collegarla con due fili alla pulsantiera e funzionerà senza bisogno di ulteriori collegamenti perché la pulsantiera gli fornirà direttamente l'alimentazione necessaria per l'apertura. Userai in questo caso il connettore LOCK2 collegandolo come mostrato in figura. Normalmente le elettroserrature funzionano in NO (normalmente aperto), quindi userai i morsetti VCC-NO e GND. Si usano i morsetti VCC-NC (normalmente chiuso) e GND per le serrature magnetiche, usate nelle porte di sicurezza, che funzionano sempre alimentate e si disalimentano in apertura.

Un eventuale pulsante apriporta locale si collega fra i terminali EXIT e GND, come mostrato nella figura (DOOR EXIT)

#### **COLLEGAMENTO SERRATURA CON ALIMENTAZIONE ESTERNA (LOCK1)**

Videocitofoni 2 fili Serie DMC

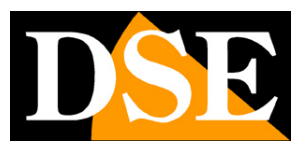

**Pagina**:15

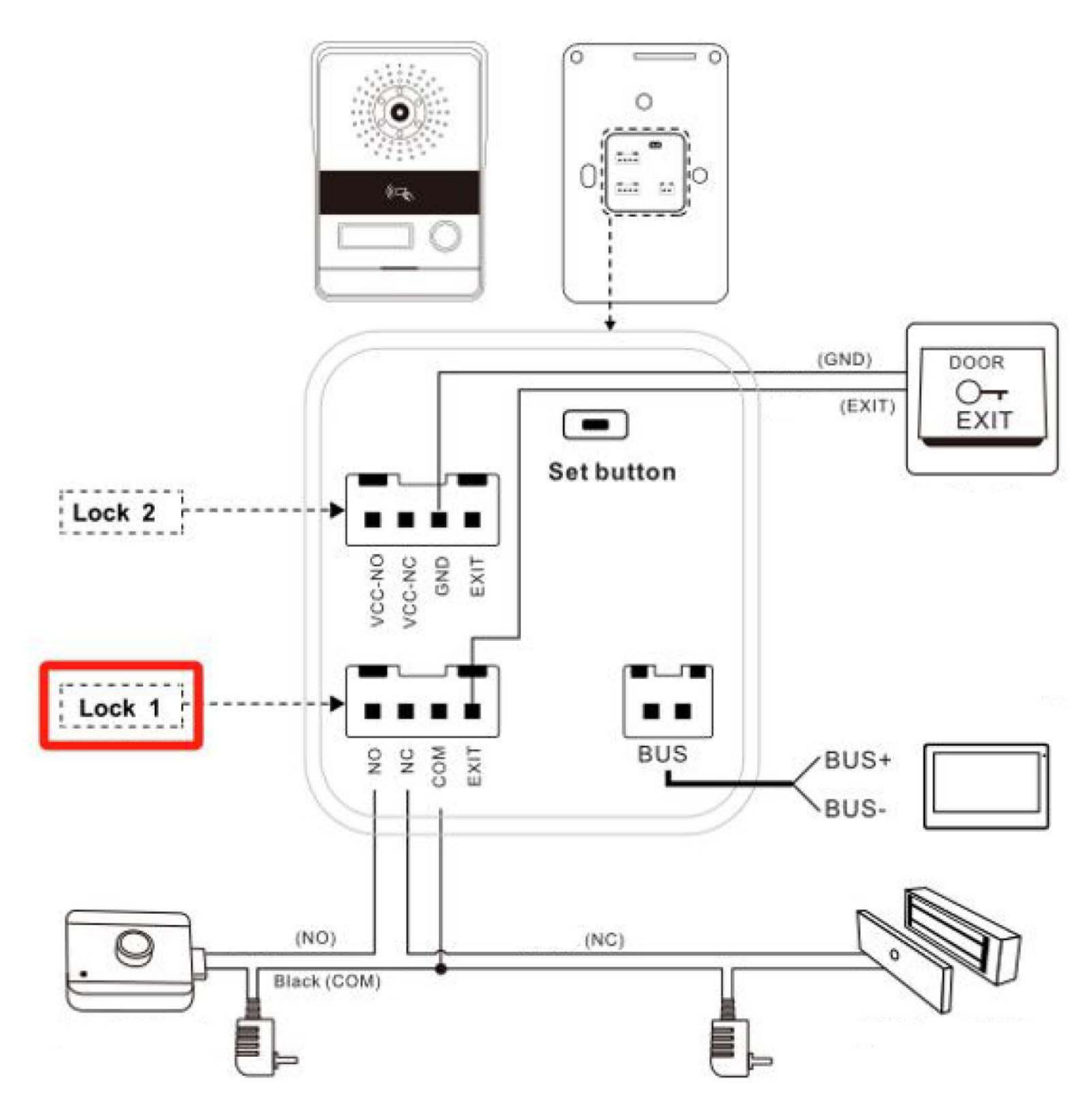

Oltre alla serratura alimentata, LOCK2, ogni pulsantiera può comandare un'altra serratura, LOCK1, con alimentazione a parte. Puoi usare questa altra connessione per comandare uan seconda porta (dal monitor puoi scegliere se aprire la serratura 1 o 2) oppure se devi comandare una serratura che non si alimenta a 12VDC. Il connettore LOCK1 non da alimentazione, ma solo un contatto pulito da collegare fra COM e NO (normalmente aperto) per le elettroserrature normali e fra COM e NC (normalmente chiuso) per le serrature magnetiche. In entrambi i casi occorre fornire alimentazione alla serratura collegando un alimentatore come illustrato in figura.

Un eventuale pulsante apriporta locale si collega fra i terminali EXIT e GND (nel connettore LOCK2), come mostrato nella figura (DOOR EXIT)

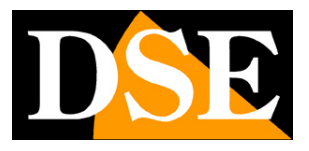

**Pagina**:16

#### **COLLEGAMENTO TASTIERE**

Le tastiere si collegano esattamente come le pulsantiere appena descritte sopra ma possono comandare una sola porta. Dispongono infatti del connettore per il bus e di un solo connettore per una serratura alimentata LOCK2.

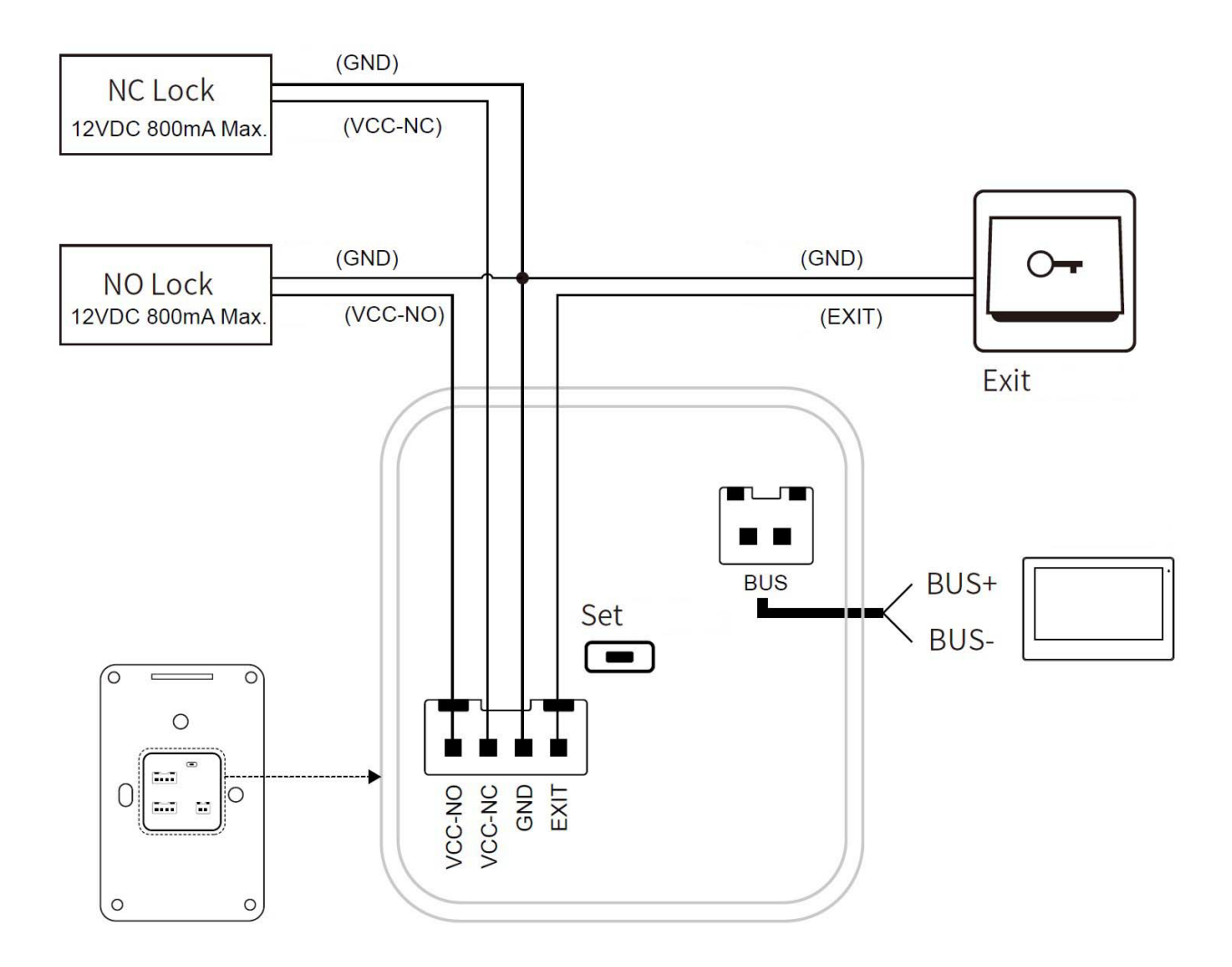

#### **ATTENZIONE: COLLEGARE INIZIALMENTE UNA PULSANTIERA PER VOLTA**

Le pulsantiere e le tastiere vanno collegate per la prima volta all'impianto obbligatoriamente una alla volta, iniziando da quella principale, che si desidera nominare come Porta 1. Le pulsantiere vengono nominate dal sistema automaticamente come Porta 1,2,3,4 in base all'ordine in cui vengono collegate al bus la prima volta.

Videocitofoni 2 fili Serie DMC

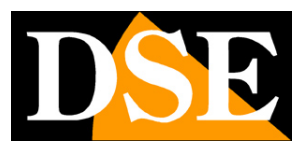

**Pagina**:17

## **Inserimento etichette su pulsantiera**

Per inserire i nomi nelle pulsantiere NON occorre smontare la pulsantiera da dietro. Basta rimuovere la protezione in plastica trasparente che ricopre l'etichetta facendo leva delicatamente nel punto indicato in figura con un piccolo cacciavite piatto.

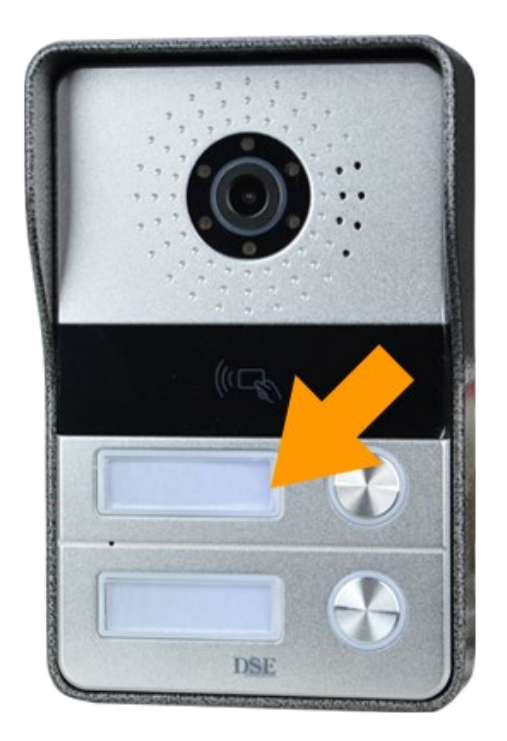

Sotto la protezione trasparente è presente un supporto flessibile su cui è possibile scrivere direttamente oppure applicare una piccola etichetta

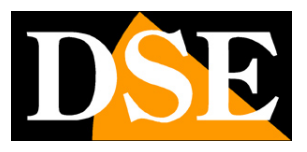

**Pagina**:18

## **Memorizzazione dei badge su pulsantiera**

Diverse pulsantiere e tastiere dispongono di un lettore di IC badge che permette di aprire la serratura LOCK2 solo avvicinando il badge al lettore. Ogni pulsantiera con lettore badge riporta il simbolo del lettore sul frontale e viene fornita con 5 badge inclusi. I badge forniti con la tastiera sono GIA' CONFIGURATI nella pulsantiera per cui normalmente non hai bisogno di memorizzarli.

In questa sezione di mostriamo come abbinare un badge a una tastiera nel caso tu abbia acquistato dei badge aggiuntivi oppure se desideri riconfigurarli.

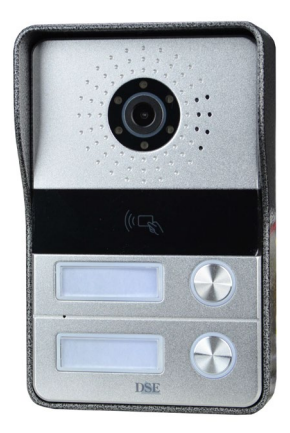

#### **MEMORIZZAZIONE DEI BADGE SU PULSANTIERE (SENZA TASTIERA)**

- 1 Premi per 1 secondo il tasto SET posteriore. Il LED vicino al pulsante lampeggia.
- 2 Passa il primo badge davanti al sensore. Si sente un bip di conferma
- 3 Passa gli altri badge uno dopo l'altro. Ogni lettura produce un bip di conferma.
- 4 Premi per 1 secondo il tasto SET posteriore per uscire dalla modalità di programmazione

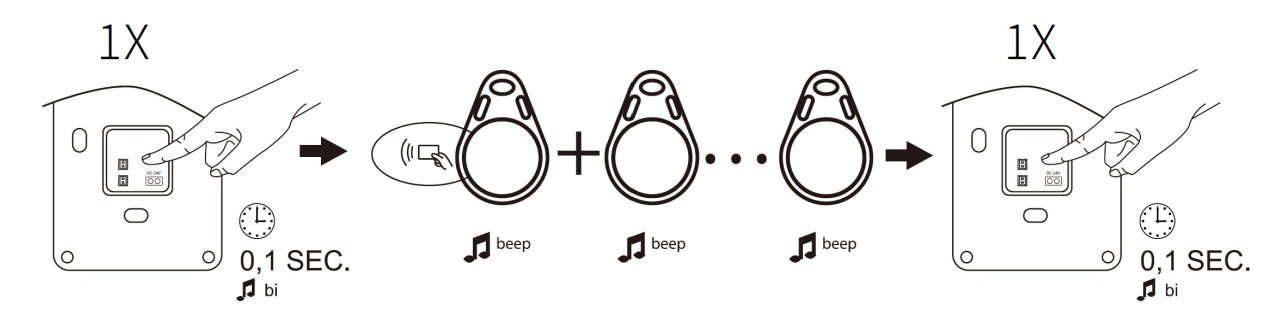

#### Per cancellare tutti i badge memorizzati

1 - Premi per 3 secondi il tasto SET- Il LED vicino al pulsante lampeggia

Videocitofoni 2 fili Serie DMC

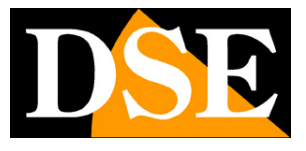

#### **Pagina**:19

- 2 Premi brevemente per 2 volte il tasto SET. Si sentiranno 3 bip di conferma
- 3 Tutti i badge precedentemente memorizzati sono stati cancellati

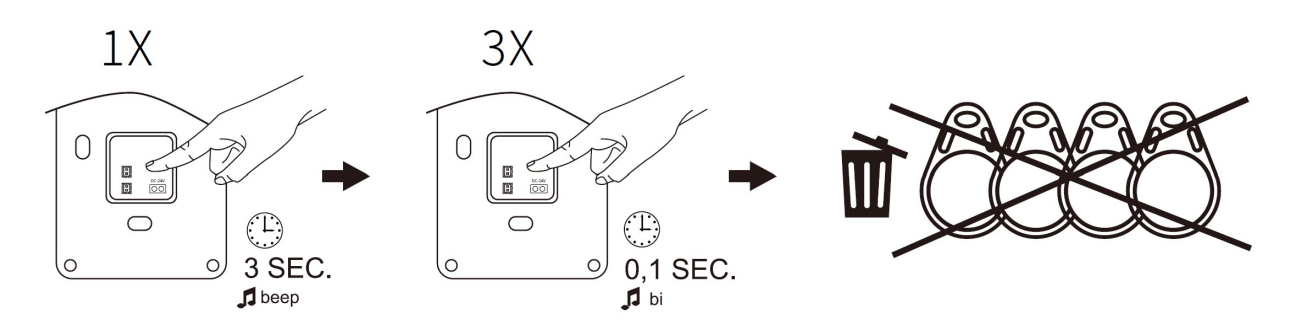

Nelle tastiere la memorizzazione dei badge è diversa ed è parte della configurazione che si esegue come illustrato di seguito.

ATTENZIONE – Ogni pulsantiera dotata di lettore di badge è fornita completa di 5 badge apriporta già configurati. Un badge può essere ABBINATO A UNA SOLA PULSANTIERA dell'impianto. Non puoi abbinare lo stesso badge a più di una pulsantiera/tastiera.

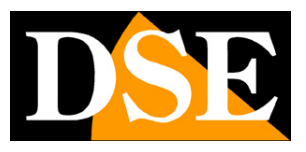

**Pagina**:20

## **Configurazione delle tastiere**

Le tastiere dispongono di un solo pulsante di chiamata, legato sempre al piano 1, e di una tastiera che si può configurare seguendo queste istruzioni.

#### **ACCESSO ALLA CONFIGURAZIONE**

- 1 Digita il codice AMMINISTRATORE di fabbrica 123456
- 2 Premi #. Si sentirà un doppio bip lungo che segnala l'accesso alla programmazione

Una volta entrato nella programmazione puoi eseguire queste funzioni

#### **GUIDA BREVE**

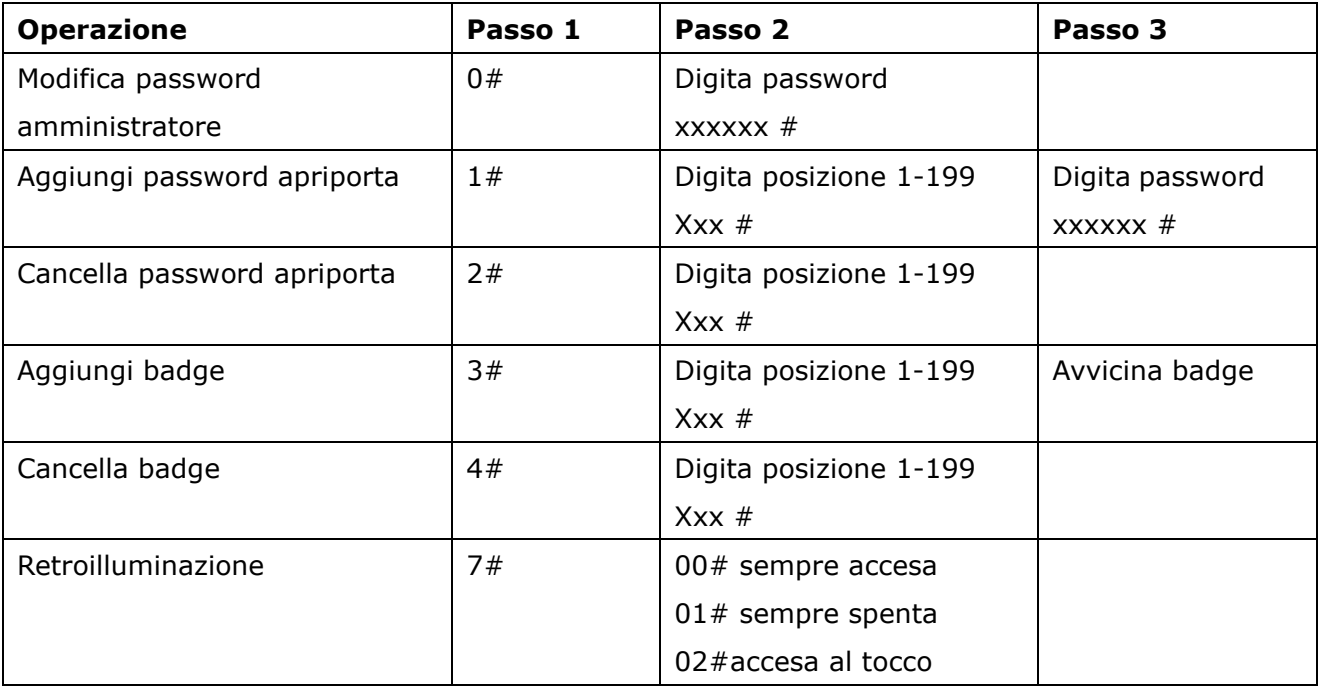

#### **MODIFICARE PASSWORD AMMINISTRATORE**

- 1 Digita il codice AMMINISTRATORE di fabbrica 123456
- 2 Premi #. Si sentirà un doppio bip lungo che segnala l'accesso alla programmazione
- 3 **Premi 0** e poi #. Si sentirà un singolo bip lungo
- 4 Digita un nuovo codice di 6 cifre, poi premi #. Si sentirà un singolo bip lungo
- 5 Premi \* per uscire dalla programmazione. Si sentirà un doppio bip.

#### **AGGIUNGERE PASSWORD APRIPORTA**

1 – Digita il codice AMMINISTRATORE di fabbrica 123456

Videocitofoni 2 fili Serie DMC

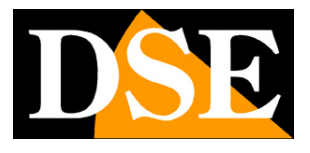

#### **Pagina**:21

2 – Premi #. Si sentirà un doppio bip lungo che segnala l'accesso alla programmazione

3 – **Premi 1** e poi #. Si sentirà un singolo bip lungo

4 – Digita il numero progressivo di 3 cifre che identificherà questa password, poi premi #. Si sentirà un beep lungo di conferma. Ogni password deve avere un suo numero identificativo progressivo da 001 a 199, inizierai presumibilmente da 001.

5 – Digita il codice di accesso di 6 cifre, poi premi #. Si sentirà un singolo bip lungo. Se il progressivo a 3 cifre è già occupato sentirai un doppio bip e occorrerà ripetere l'operazione.

6 – Dopo avere sentito il bip lungo, puoi inserire altre password di accesso e confermare con

#. Sentirai un nuovo beep lungo e la nuova password sarà salvata nel numero progressivo successivo.

7 – Premi \* due volte per uscire dalla programmazione. Si sentirà un doppio bip corto.

NOTA: Inserisci il codice apriporta seguito dal tasto # per aprire la porta

#### **ELIMINARE PASSWORD APRIPORTA**

1 – Digita il codice AMMINISTRATORE di fabbrica 123456

2 – Premi #. Si sentirà un doppio bip lungo che segnala l'accesso alla programmazione

3 – **Premi 2** e poi #. Si sentirà un singolo bip lungo

4 – Digita il numero progressivo della password di 3 cifre che vuoi cancellare, oppure inserisci 99 se vuoi cancellare tutte le password, poi premi #. Si sentirà un bip lungo di conferma (3 bip lunghi se hai cancellato tutte le password).

5 – Dopo avere sentito il bip lungo, puoi eliminare altre password di accesso successive premendo #. Sentirai un nuovo beep lungo e la password successiva sarà eliminata.

6 – Premere \* due volte per uscire dalla programmazione. Si sentirà un doppio bip corto.

#### **AGGIUNGERE IC BADGE**

1 – Digita il codice AMMINISTRATORE di fabbrica 123456

2 – Premi #. Si sentirà un doppio bip lungo che segnala l'accesso alla programmazione

3 – **Premi 3** e poi #. Si sentirà un singolo bip lungo

4 – – Digita il numero progressivo di 3 cifre che identificherà questo badge, poi premi #. Si sentirà un beep lungo di conferma. Ogni badge deve avere un suo numero identificativo progressivo da 001 a 199, inizierai presumibilmente da 001.

5 – Avvicina il badge al lettore. Si sentirà un singolo bip lungo. Se il badge è già presente sentirai un doppio bip e occorrerà ripetere l'operazione.

6 – Dopo avere sentito il bip lungo, puoi registrare altri badge. Sentirai un nuovo beep lungo e il nuovo badge sarà salvato nel numero progressivo successivo.

7 – Premi \* due volte per uscire dalla programmazione. Si sentirà un doppio bip corto.

Videocitofoni 2 fili Serie DMC

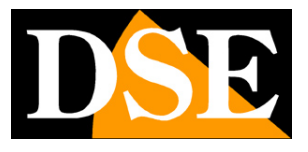

**Pagina**:22

ATTENZIONE – Ogni tastiera dotata di lettore di badge è fornita completa di 5 badge apriporta già configurati. Un badge può essere ABBINATO A UNA SOLA PULSANTIERA dell'impianto. Non puoi abbinare lo stesso badge a più di una pulsantiera/tastiera.

#### **ELIMINARE IC BADGE**

- 1 Digita il codice AMMINISTRATORE di fabbrica 123456
- 2 Premi #. Si sentirà un doppio bip lungo che segnala l'accesso alla programmazione
- 3 **Premi 4** e poi #. Si sentirà un singolo bip lungo

4 – – Digita il numero progressivo di 3 cifre del badge da eliminare, se vuoi cancellare tutti i badge digita 99, poi premi #. Si sentirà un beep lungo di conferma. Ogni badge deve avere un suo numero identificativo progressivo da 001 a 199.

5 – Dopo avere sentito il bip lungo, puoi eliminare altri badge. Sentirai un nuovo beep lungo e il badge successivo sarà eliminato.

6 – Premi \* due volte per uscire dalla programmazione. Si sentirà un doppio bip corto.

#### **IMPOSTARE RETRO ILLUMINAZIONE**

- 1 Digita il codice AMMINISTRATORE di fabbrica 123456
- 2 Premi #. Si sentirà un doppio bip lungo che segnala l'accesso alla programmazione
- 3 **Premi 7** e poi #. Si sentirà un singolo bip lungo
- 4 Digita:
	- 00 Retroilluminazione sempre spenta
	- 01 Retroilluminazione sempre accesa
	- 02 Retroilluminazione spenta che sia accende al tocco
- 5 Premi #. Si sentirà un bip lungo
- 6 Premi \* per uscire dalla programmazione. Si sentirà un doppio bip corto.

Videocitofoni 2 fili Serie DMC

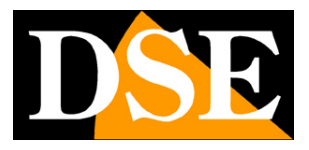

**Pagina**:23

## **Reset pulsantiere/tastiere**

Le pulsantiere e le tastiere vanno assolutamente collegate al bus inizialmente UNA PER VOLTA e mai tutte insieme. Le pulsantiere vengono numerate Porta 1,2,3,4 automaticamente in base all'ordine in cui vengono collegate la prima volta al bus. Se non sei soddisfatto della numerazione ottenuta, oppure hai collegato le telecamere tutte insieme creando dei conflitti IP, puoi fare un reset delle impostazioni di fabbrica delle pulsantiere/tastiere.

Questo reset elimina l'indirizzo IP della tastiera e permette di riconfigurarla nel sistema.

Per effettuare il reset procedi così:

- 1 Scollega la pulsantiera dal bus. La pulsantiera si spegne
- 2 Collega la pulsantiera al bus

3 - Premi il tasto di chiamata entro 20 secondi dall'accensione e tienilo premuto per 5 secondi fino a sentire un doppio bip, quindi rilascia il tasto.

4 - Il reset impiega 30 secondi, al termine sentirai un singolo bip.

Dopo il reset la pulsantiera viene eliminata dal sistema, sebbene sia collegata al bus. L'indirizzo IP che gli era stato assegnato in precedenza è stato eliminato.

Scollega e ricollega la pulsantiera al bus in modo che si autoconfiguri nuovamente assumendo il primo numero di porta disponibile (1,2,3,4)

NOTA: Il reset non elimina eventuali badge abbinati alla pulsantiera/tastiera, che restano memorizzati e si eliminano con l'apposito comando nella configurazione come visto in precedenza.